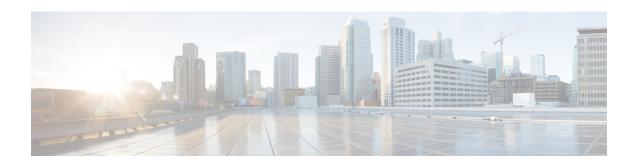

# **Data Storage**

- Data Stored on the FMC, on page 1
- External Data Storage, on page 3

# **Data Stored on the FMC**

| For                                                                           | See                                                                                                    |
|-------------------------------------------------------------------------------|----------------------------------------------------------------------------------------------------|
| General information about data storage on the FMC                             | The Disk Usage Widget                                                                                                    |
| Purging old data                                                              | Purging Data from the FMC Database, on page 2                                                                                                    |
| Allowing external access to the data on the FMC (this is an advanced feature) | External Database Access Settings                                                                                                    |
| Backups                                                                       | Manage Backups and Remote Storage and subtopics                                                                                                    |
| Reports                                                                       | Configuring Local Storage                                                                                                    |
| Events                                                                        | Connection Logging Database Event Limits and subtopics                                                                                                    |
| Network discovery data                                                        | Network Discovery Data Storage Settings and subsequent topics                                                                                                  |
| Files                                                                         | Information about storing files in File Policies and Malware Protection, including best practices.  File and Malware Inspection Performance and Storage Tuning |
| Packet data                                                                   | Edit General Settings                                                                                                    |
| Users and user activity                                                       | The Users Database The User Activity Database                                                                                                    |

### **Purging Data from the FMC Database**

You can use the database purge page to purge discovery, identity, connection, and Security Intelligence data files from the FMC databases. Note that when you purge a database, the appropriate process is restarted.

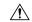

#### Caution

Purging a database removes the data you specify from the Firepower Management Center. After the data is deleted, it *cannot* be recovered.

#### Before you begin

You must have Admin or Security Analyst privileges to purge data. You can be in the global domain only.

#### **Procedure**

#### **Step 1** Choose **System > Tools > Data Purge**.

### **Step 2** Under **Discovery and Identity**, perform any or all of the following:

- Check the Network Discovery Events check box to remove all network discovery events from the database.
- Check the Hosts check box to remove all hosts and Host Indications of Compromise flags from the database.
- Check the **User Activity** check box to remove all user activity events from the database.
- Check the User Identities check box to remove all user login and user history data from the database, as well as User Indications of Compromise flags.

#### **Step 3** Under **Connections**, perform any or all of the following:

- Check the **Connection Events** check box to remove all connection data from the database.
- Check the Connection Summary Events check box to remove all connection summary data from the database.
- Check the **Security Intelligence Events** check box to remove all Security Intelligence data from the database.

Note

Checking the **Connection Events** check box does not remove Security Intelligence events. Connections with Security Intelligence data will still appear in the Security Intelligence event page (available under the Analysis > Connections menu). Correspondingly, checking the **Security Intelligence Events** check box does not remove connection events with associated Security Intelligence data.

### Step 4 Click Purge Selected Events.

The items are purged and the appropriate processes are restarted.

## **External Data Storage**

You can optionally use remote data storage for store certain types of data.

| For     | See                                             |
|---------|-------------------------------------------------|
| Backups | Manage Backups and Remote Storage and subtopics |
|         | Remote Storage Management and subtopics         |
| Reports | Remote Storage Management and subtopics         |
|         | Moving Reports to Remote Storage                |

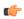

### **Important**

If you will use syslog or store events externally, avoid special characters in object names such as policy and rule names. Object names should not contain special characters, such as commas, that the receiving application may use as separators.

External Data Storage